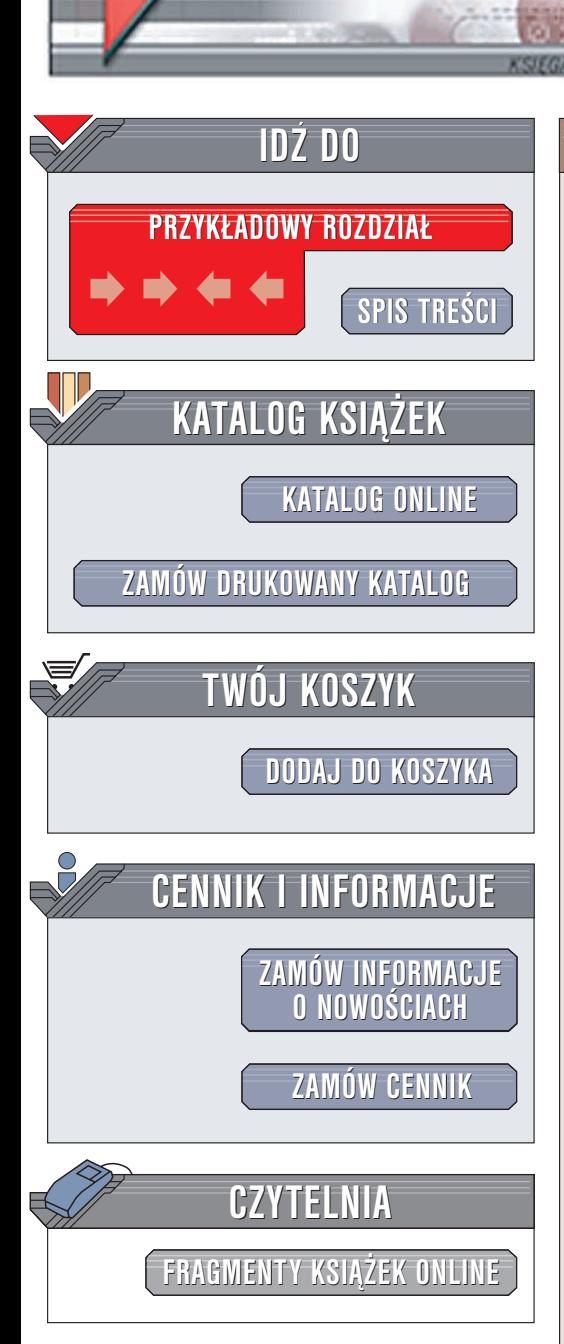

Wydawnictwo Helion ul. Chopina 6 44-100 Gliwice tel. (32)230-98-63 e-mail: [helion@helion.pl](mailto:helion@helion.pl)

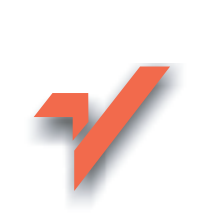

### Elementy graficzne na stronach WWW

Autor: Paweł Frankowski ISBN: 83-7361-848-1 Format: B5, stron: 192

elion. $\nu$ 

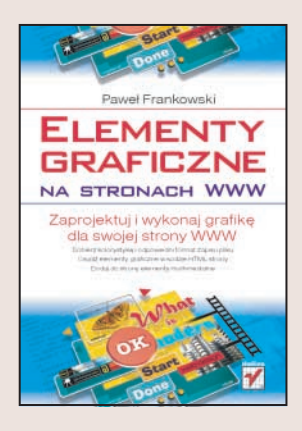

Aby stworzyć witrynę WWW, która wyróżnia się w rosnącej w lawinowym tempie ilości witryn, należy zaprojektować ja w sposób, który przyciagnie uwagę ogladajacych. Treść to nie wszystko – niezwykle istotne jest to, co osoba odwiedzająca widzi jako pierwsze  $-$  szata graficzna. Często jednak ten właśnie element witryny WWW jest zaniedbywany  $-$  jako elementy graficzne wykorzystywane są ściągnięte z sieci przyciski i motywy, które rzadko kiedy oddają "klimat" serwisu. Jeśli chcemy, aby odwiedzający zapamiętali nasza witrynę WWW, musimy wykorzystać na niej prawidłowo przygotowana grafikę.

"Elementy graficzne na stronach WWW" to kompendium wiedzy dla tych, którzy znaia już podstawy tworzenia stron WWW w języku HTML i chcieliby poszerzyć swoją wiedzę. Książka opisuje wszystkie zagadnienia związane z tworzeniem grafiki pod katem publikacji w internecie. Przedstawia metody doboru kolorów, optymalizacji plików graficznych, sposoby osadzania grafiki na stronie oraz technologie multimedialne, jakie można zastosować do wzbogacenia wyglądu strony.

- Modele barw i dobór kolorystyki strony
- Formaty zapisu plików graficznych stosowane w sieci

- Tło strony WWW
- Wstawianie obrazków na strony WWW
- Przygotowanie galerii internetowych oraz graficznych elementów nawigacyjnych
- Animacje na stronach WWW
- Zmiana kolorystyki formularzy, pasków przewijania i innych elementów stron WWW
- Osadzanie plików multimedialnych

#### Przekonaj się, czy obraz faktycznie jest wart więcej niż tysiąc słów

# <span id="page-1-0"></span>Spis treści

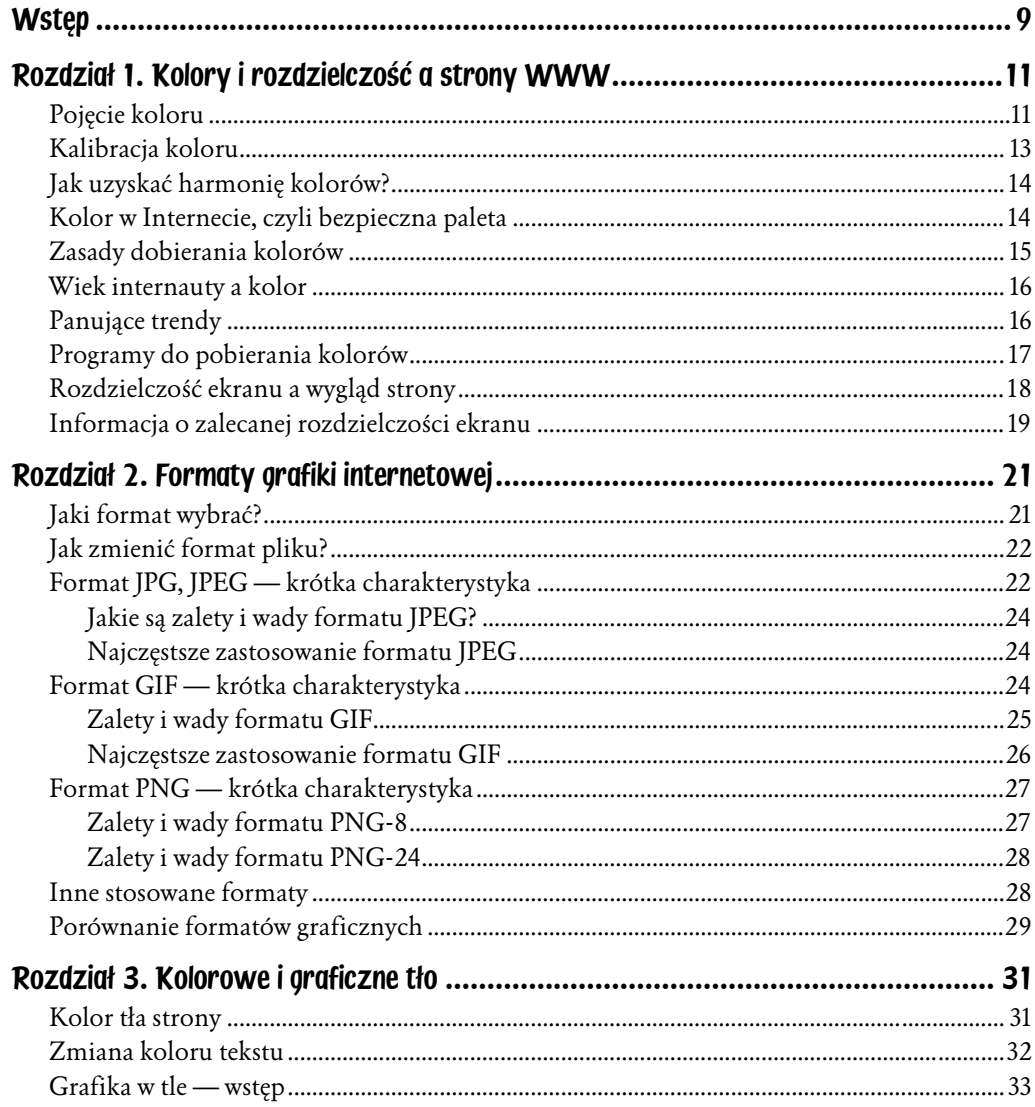

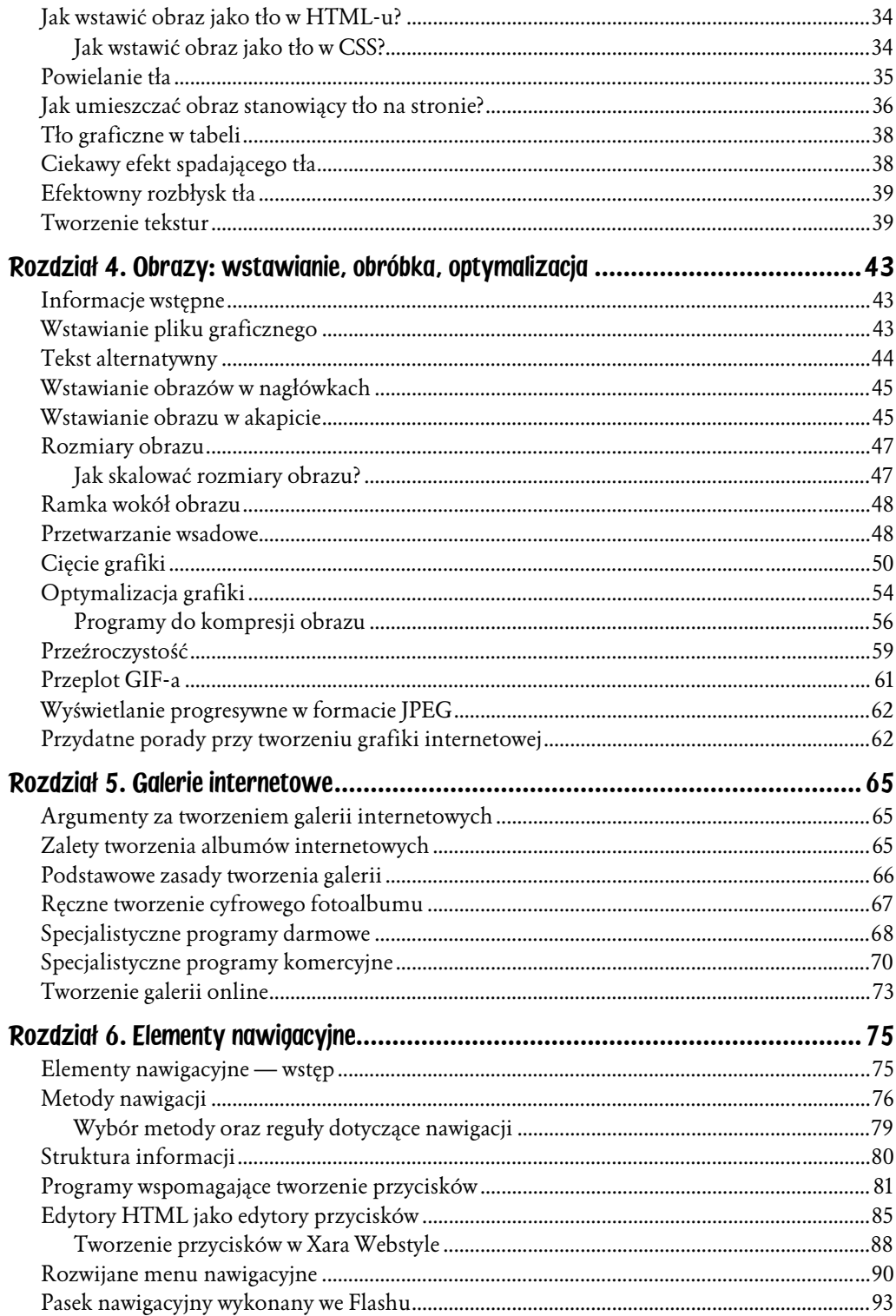

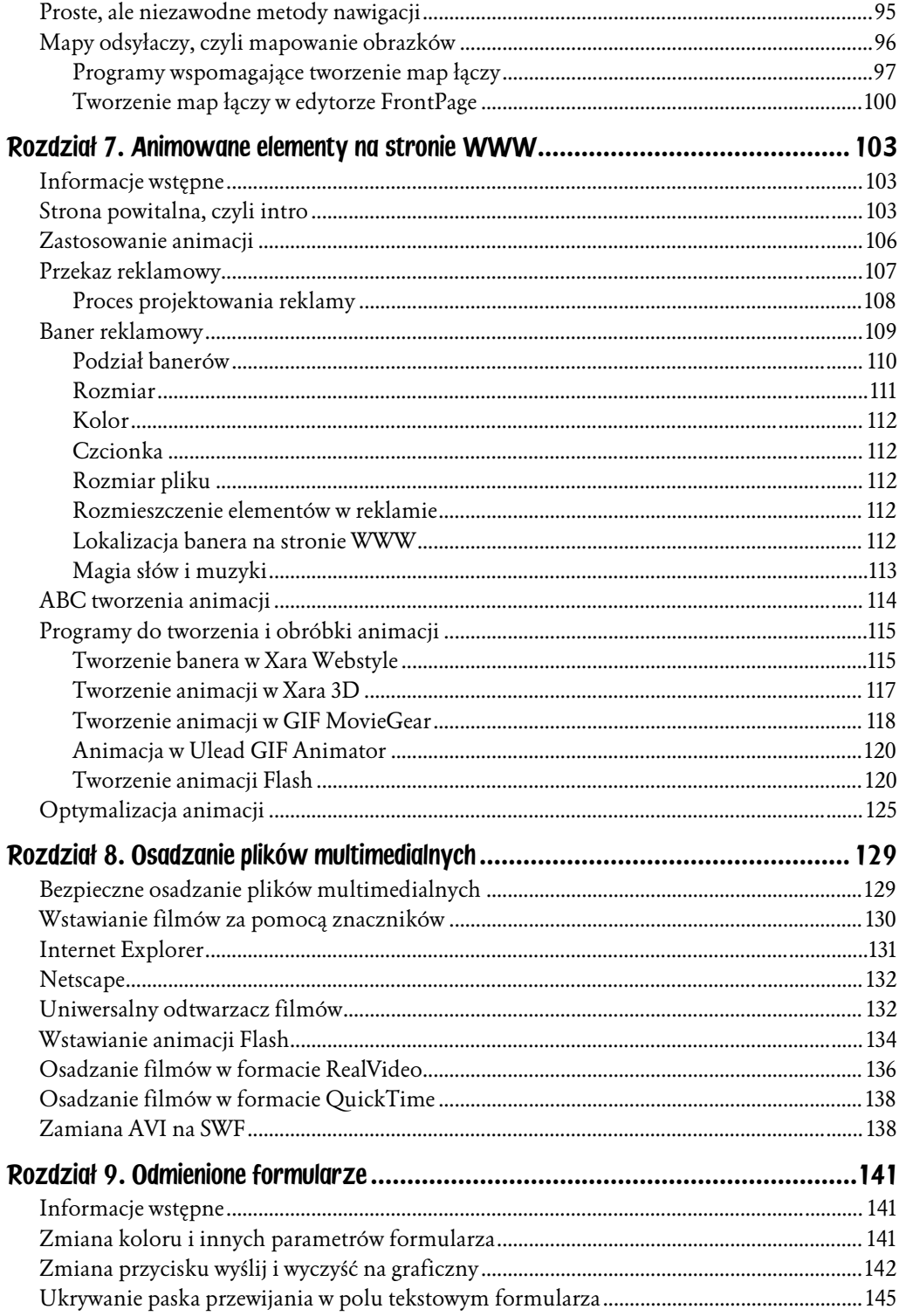

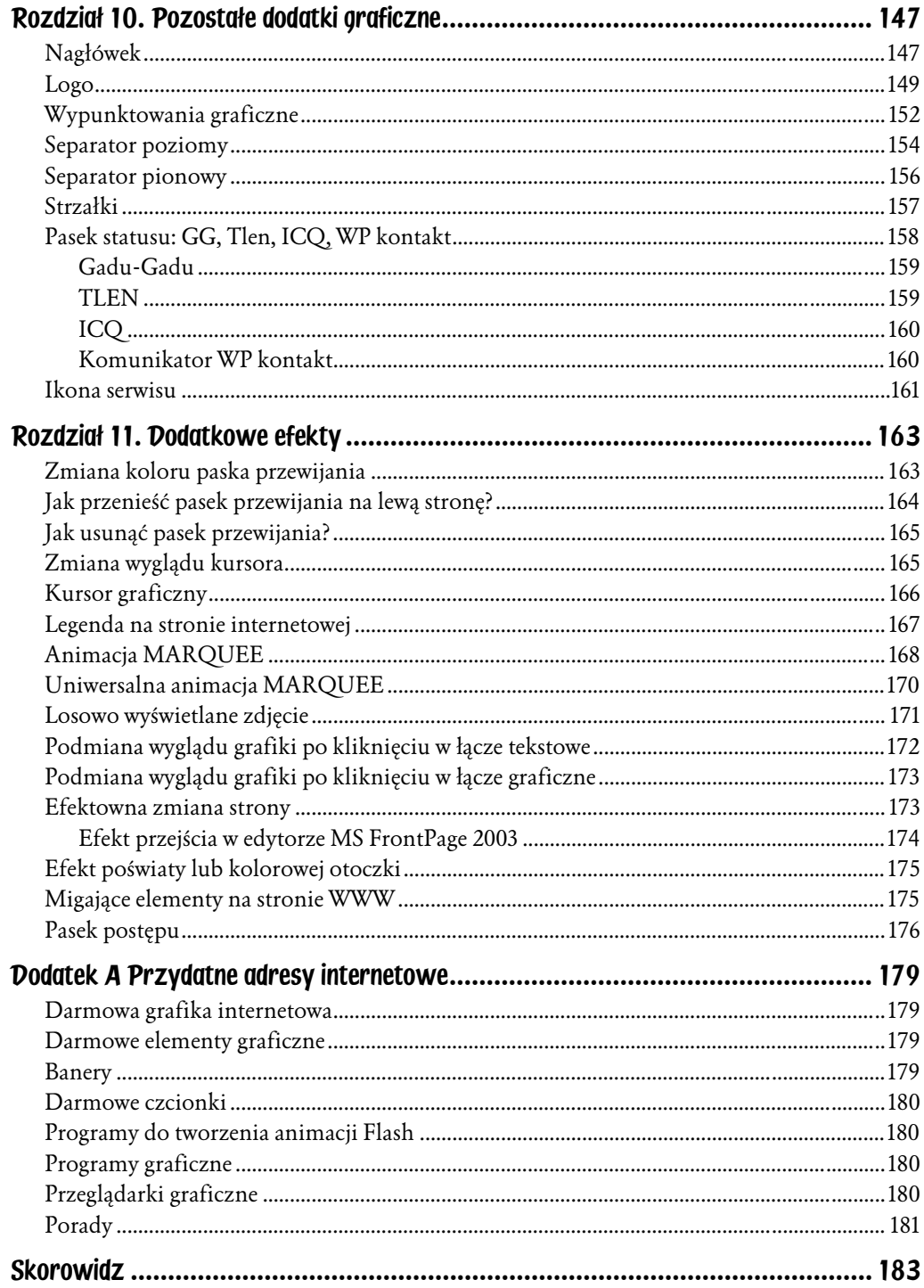

## <span id="page-5-0"></span>Rozdział 6. Elementy nawigacyjne

### Elementy nawigacyjne — wstęp

Obecnie rzadko spotyka się witryny internetowe składające się z tylko jednej strony. Wiadomo, że trudno zmieścić wszystkie informacje, zdjęcia i animacje na stronie głównej. Łącza (zwane też hiperłączami) są najważniejszym — poza treścią — elementem każdej witryny. Pamiętaj o tym, tworząc stronę główną: powinna ona bowiem pełnić funkcję czytelnego spisu treści, zawierać łącza do innych podstron lub witryn internetowych.

Elementy nawigacyjne w postaci przycisków graficznych lub tekstowych mają ułatwić poruszanie się po witrynie. Muszą być na tyle czytelne i jednoznaczne, aby nawet średnio obeznana z Internetem osoba mogła znaleźć informację, której szuka.

Nawigacja na stronie pomaga odpowiedzieć na trzy pytania:

- ♦ Gdzie jestem?
- ♦ Gdzie już byłem?
- $\bullet$  Gdzie mogę pójść dalej?<sup>1</sup>

Należy stosować na tyle prosty system nawigacyjny, by internauta skupił się na zawartości merytorycznej witryny, a nie na sposobie poruszania się po niej.

<sup>&</sup>lt;sup>1</sup> Nielsen, J., 2000. Designing Web Usability. Indianapolis, IN: New Riders.

### Metody nawigacji

Każdy, wędrując po Internecie, spotkał się z kilkoma rodzajami nawigacji. Czasami — szczególnie w przypadku stron prywatnych — nie były one ani jasne, ani intuicyjne i można było odnieść wrażenie przerostu formy nad treścią. Niektóre przyciski były tak małe, że nie sposób ich zauważyć, bądź nie było wiadomo, co kliknąć, aby przejść dalej. Można wyróżnić sześć głównych rodzajów nawigacji. W dalszej części omówię każdy z nich, przedstawiając ich zalety, wady oraz przykład wykorzystania w sieci.

- 1. *Łącze tekstowe* jest to najstarszy typ łącza, do jego stworzenia wystarczą standardowe znaczniki <A> </A>. Jest ono do tej pory najbardziej popularne, przy czym nie ma znaczenia, czy mamy do czynienia z witryną rządową, naukową czy też stroną małego sklepu. Jego największą zaletą jest krótki kod, a co za tym idzie, szybkość wczytywania pliku. Kolejnymi, nie mniej ważnymi powodami, dla których jest wybierane, są: czytelność (oczywiście przy dobrze dobranych kolorach) i niezawodność (każda przeglądarka dobrze je interpretuje). Poza tym tekst w łączach jest indeksowany przez pajączki wyszukiwarek (dlatego powinien zawierać słowa kluczowe). Dzięki zastosowaniu formatowania łącza można uczynić je równie atrakcyjnym jak przycisk graficzny. Tego typu łącza odnajdziesz na wszystkich portalach, np. Onet.pl, wp.pl, o2.pl itp.
- 2. Łącze graficzne pod tym pojęciem kryje się bardzo wiele różnego typu odnośników graficznych, np. przyciski z napisami, symbole graficzne (np. znaczek e-mail), logotypy, flagi i banery będące łączami do innych stron. Podstawową zaletą przycisków graficznych jest poprawa wyglądu danej strony pod warunkiem ich właściwego dobrania i wykonania. Witryna z ładnymi elementami nawigacyjnymi wpada w oko i zostaje zapamiętana. Oczywiście wczytywanie grafiki, w tym przypadku przycisków itp., opóźnia nieznacznie moment ostatecznego załadowania strony, nie są to jednak zbyt duże opóźnienia. Tekst znajdujący się na przycisku nie jest indeksowany przez pajączki wyszukiwarek, jednak użycie atrybutu ALT (tekst alternatywny) z właściwym opisem w dużej mierze niweluje ten brak. Dodatkowy opis może być bardzo dokładny. Przy łączach graficznych trzeba pamiętać o ich czytelności. Tekst umieszczony na nich nie może być zbyt mały. Ten typ łączy znajdziesz na niemalże każdej stronie, np. www.passwordexperts.com, www.pcword.com.pl.
- 3. Mapa odsyłaczy jest łączem graficznym szczególnego rodzaju, opierającym się na dużej powierzchni graficznej (obrazie). Typowy odsyłacz graficzny nie zawsze jest w stanie zaspokoić oczekiwania twórców stron internetowych, dlatego też wprowadzono takie rozwiązanie. Zaleta jest oczywista: nie cały obraz jest łączem, a jego wybrane elementy aktywują różne połączenia.

Dzięki temu "ożywimy" nie tylko mapę kraju, ale także przekrój silnika czy amortyzatora. Obecnie *mapy odsyłaczy* są w pełni obsługiwane przez wszystkie przeglądarki internetowe. Warto do tych spreparowanych części obrazu dodać tekst alternatywny, który ułatwi nawigację w przeglądarce IE. Taki zabieg możemy jednak uzyskać tylko wtedy, gdy mapa składa się z oddzielnych elementów graficznych połączonych znacznikami HTML. Ciekawe wykorzystanie map możesz zobaczyć na stronach: http://www. servisco.com.pl, http://bip.pieszyce.sisco.info, http://www.unibike.pl.

- 4. Rozwijane pole stanowi duże udogodnienie dla projektanta strony, pozwala bowiem znacznie zmniejszyć ilość miejsca zajmowanego przez przyciski. Znacznik tworzący je jest elementem formularza <SELECT> </SELECT>, stąd też wynikające z tego faktu ograniczenia. Stosuje się je głównie w przypadkach, gdy pod uwagę trzeba wziąć kilka elementów, np. model, rok, wersję, tak jak to ma miejsce w przypadku wyboru karty graficznej. Zawartość tego znacznika jest indeksowana przez pajączki wyszukiwarek. Przykład zastosowania łączy graficznych, tekstowych oraz rozwijanego pola formularza ilustruje rysunek 6.1. Z kolei na witrynie http://www.chip.pl można zobaczyć, jak przydatna jest ta funkcja w połączeniu z paskiem wyszukiwania.
- 5. Menu rozwijane (przewijane) występuje jako rozwijane menu tekstowe lub graficzne. Tworzone jest najczęściej przy użyciu dynamicznej wersji języka HTML, czyli DHTML<sup>2</sup>, lub też za pomocą Flasha. Jest to rozwiązanie dobre pod względem ilości zajmowanego miejsca i to stanowi jego największą zaletę. Po najechaniu na nie kursorem myszy najważniejsze wyrażenia rozwijają się na podgrupy tematyczne. Dobrze zbudowane menu bardzo ułatwia nawigację po witrynie, przy czym nie psuje ogólnej koncepcji obrazu strony. Największym problemem jest minimalna przydatność dla pajączków wyszukiwarek, które nie szukają aż tak głęboko słów kluczowych.
- 6. Pasek wyszukiwania to rozwiązanie stosowane coraz częściej, dostępne jako gotowe, także bezpłatne, skrypty albo w postaci usługi sieciowej. Pozwala internaucie przeszukać witrynę pod kątem występowania danego określenia (podobnie jak np. wyszukiwarka Google). Rezultatem wykonania zapytania jest wyświetlenie wybranych stron posegregowanych według częstotliwości występowania danej frazy. Rozwiązanie to ma w zasadzie same zalety, pozwala bowiem na bardzo szybkie zweryfikowanie zawartości danej witryny. Wadą jest to, że jeśli internauta nie znajdzie tego, czego szukał, szybko opuści witrynę. Tak naprawdę niewiele serwisów może pochwalić się dobrze działającym mechanizmem wyszukiwania, dlatego warto najpierw gruntownie go przetestować. Taki pasek wyszukiwania działa już od wielu lat na stronie http://www.pcword.com.pl. Możliwość umieszczenia

 $^2$  DHTML (Dynamic HTML) — język HTML rozszerzony o skrypty i programowanie obiektowe.

Rysunek 6.1. Witryna PC Word: zastosowano tutaj prawie wszystkie elementy nawigacyjne, poza typową mapą odsyłaczy

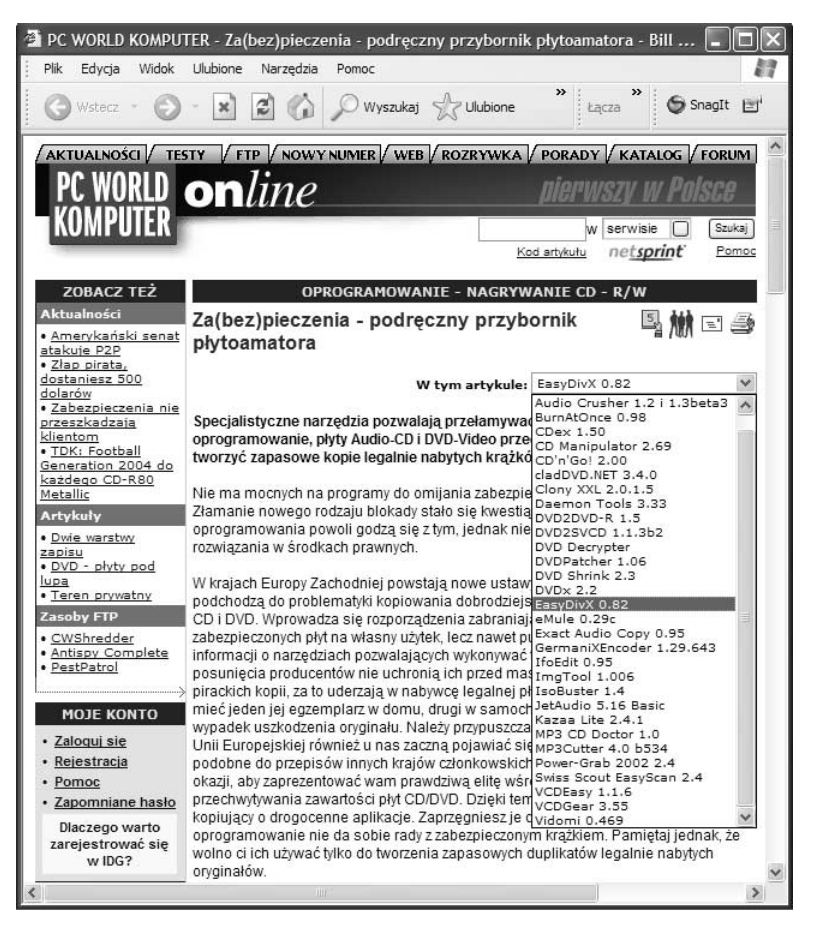

paska wyszukującego oferuje także edytor FrontPage, a tę opcję odnajdziesz w zakładce Wstaw/Wstawianie składnika sieci Web pod nazwą Wyszukiwanie w sieci Web. Niestety, ten składnik wymaga rozszerzeń serwera programu FrontPage firmy Microsoft lub programu SharePoint Team Services v1.0 tej firmy.

Warto zastanowić się również nad położeniem paska nawigacji. W zasadzie można wyróżnić cztery miejsca:

- **a**) *na górze* pod logo lub banerem. Ten model stosują z powodzeniem największe serwisy internetowe. Takie umiejscowienie powoduje, że nawigacja jest lepiej widoczna i częściej używana. Ze względu na ograniczone miejsce model ten jest stosowany w połączeniu z pozostałymi;
- **b**) *lewa kolumna* najbardziej "naturalne" miejsce dla paska nawigacyjnego: według badań jest to miejsce, gdzie spoglądamy odruchowo, szukając łączy do następnych stron;
- c) prawa kolumna stosowana jest bardzo rzadko, najczęściej występuje w połączeniu z lewą kolumną nawigacyjną. Internauci nie przywykli do pasków nawigacyjnych umieszczonych po prawej stronie, co nie oznacza, że trzeba się do tego stosować.
- d) dół strony dolny pasek tuż pod treścią strony też jest dosyć często wykorzystywany, ale z racji jego mniejszej widoczności nie odgrywa tak istotnej roli. Niektórzy projektanci stron powtarzają tam menu z górnego paska, co jest też dobrym rozwiązaniem, jeżeli strona jest długa (nie powinna mieć więcej niż trzy wysokości ekranu).

#### Wybór metody oraz reguły dotyczące nawigacji

Nim przejdziesz do tworzenia paska nawigacji, powinieneś zastanowić się, kto jest potencjalnym odbiorcą strony oraz z ilu podstron będzie się składała witryny. Trzeba bowiem przyjąć kilka założeń:

- ♦ jeśli coś jest logiczne dla twórcy lub projektanta, nie musi być tak samo odbierane przez resztę społeczności internetowej. Zapytaj znajomych, co sądzą o twoim projekcie,
- ♦ witryna to nie wydrukowana książka, zawsze można coś poprawić, zmienić, dodać lub usunąć,
- ♦ pasek nawigacji musi być widoczny bez przewijania strony,
- ♦ zadbaj o potrzeby szukających informacji na stronie, zachęć ich do ponownej wizyty,
- ♦ jeśli internauta już na samym wstępie się pogubi, zniechęcony szybko opuści witrynę,
- ♦ ludzie związani z pewną branża mają określone przyzwyczajenia, dlatego też branżowe strony nie powinny zaskakiwać udziwnionymi menu nawigacyjnymi. Czasem warto przyjrzeć się konkurencji,
- ♦ jeżeli stosujesz łącza tekstowe, przy zmianie domyślnych kolorów (aktywny, odwiedzony) zadbaj o taki ich dobór, który pozwoli użytkownikowi odróżnić miejsca odwiedzone od pozostałych,
- ♦ czasami najprostsze rozwiązania są najtrafniejsze.

Jeżeli wiesz, ile witryna będzie miała podstron, możesz śmiało sięgnąć po jedno (dwa, trzy) z przedstawionych rozwiązań. Budując menu oparte na łączach graficznych, możesz mieć później problemy z dodaniem kolejnego elementu (albo będzie to bardzo pracochłonne). Jeśli wiesz, że witryna będzie się powiększać o nowe podstrony, wybierz menu rozwijane. Dosyć łatwo można je poszerzyć, edytując jego strukturę, przy czym operacji dokonujesz tylko w jednym zewnętrznym pliku, nie zaś na 250 stronach (wiem z własnego doświadczenia, że to bardzo pracochłonne)<sup>3</sup>.

Dobrym zwyczajem jest umieszczanie menu (przynajmniej uproszczonego) na wszystkich stronach witryny. Umożliwia to internaucie swobodną nawigację po poszczególnych podstronach w dowolnym momencie.

Pamiętaj, aby menu nawigacyjne na każdej z podstron było w tym samym miejscu. Gwarantuje to spójność oraz przypomina odwiedzającemu, że dalej jest na tej samej witrynie.

Przyciski Wstecz i Dalej jako elementy nawigacyjne możesz pominąć, ponieważ każda przeglądarka jest w nie wyposażona. Nie mówię tu o przypadku, kiedy ze względu na objętość danego tekstu chcesz, aby internauta doczytał coś jeszcze na kolejnej stronie.

Bardzo dobrym, a zarazem prostym rozwiązaniem jest wyposażenie wszystkich stron w odsyłacz prowadzący do strony głównej witryny. Może się bowiem zdarzyć, że wyszukiwarka przeniesie internautę nie na stronę główną, ale na podstronę serwisu. W tym celu można posłużyć się logotypem firmy. Metoda ta jest bardzo pozytywnie odbierana.

#### Struktura informacji

Zanim zaczniesz planować nawigację, musisz zdefiniować strukturę informacji, które zawrzesz na stronie.

Większość stron biznesowych opiera na się poniższym schemacie:

- ♦ Produkty (ang. Products) produkty lub usługi oferowane przez firmę.
- ♦ O firmie (ang. About) informacje o firmie.
- ♦ Kontakt (ang. Contact) kontakt z firmą, najczęściej w formie formularza.
- ♦ Warunki współpracy (ang. Investors Relations) informacje przydatne dla inwestorów, przyszłych kontrahentów.
- Pomoc (ang. *Support*) pomoc dla klientów, w tym również odpowiedzi na najczęściej zadawane pytanie (ang. FAQ). Element ten występuje również osobno.

 $3$  Teraz już wiem, jak nieodzowne jest oddzielenie struktury menu nawigacyjnego w przypadku dużych serwisów oraz jak przydatne są narzędzia typu "Znajdź i zastąp", np. program HTML Search and Replace.

Z kolei część stron prywatnych, niekomercyjnych opiera się na następującej systematyce:

- $\bullet$  O mnie (ang. *About Me*) informacje o autorze strony.
- $\bullet$  Ulubione strony (ang. *Favorite Links*) strony internetowe, które autor lubi i chce polecić innym.
- ◆ Przyjaciele, rodzina oraz zwierzęta domowe, hobby (ang. Friends, family and pets, hobby) — informacje o przyjaciołach, rodzinie autora, jego zainteresowaniach itp.

#### Programy wspomagające tworzenie przycisków

Nie każdy ma czas i zdolności plastyczne, by stworzyć ładnie wyglądający przycisk nawigacyjny. Właśnie w takiej sytuacji warto użyć odpowiedniego programu do generowania grafiki na potrzeby stron internetowych. Wybór jest naprawdę duży. Niestety, większość aplikacji oferujących ciekawie wyglądające szablony przycisków jest dosyć droga. Na szczęście starsze wersje tych programów można czasem zdobyć, kupując czasopisma komputerowe. Warto więc dokładniej przeglądać zawartość płyt dołączanych do tych pism, w szczególności działy "Grafika" i "Internet".

Przeważnie praca w tych programach ogranicza się do wybrania szablonu przyszłego przycisku, ewentualnej zmiany koloru, rozmiaru, oświetlenia oraz wpisania tekstu i zapisania gotowego przycisku. Poniżej zamieszczam opis kilku takich narzędzi. Wybór ten nie jest przypadkowy, kierowałem się efektownością przycisków.

Crystal Button — to program do tworzenia krystalicznych przycisków. Za jego pomocą można stworzyć pojedyncze przyciski, poziome i pionowe paski nawigacyjne oraz zakładki. Liczba szablonów jest całkiem pokaźna, poza tym istniejące można swobodnie modyfikować, co pozwala na odrobinę twórczego szaleństwa. Można zmieniać sposób oświetlenia, rodzaj obramowania, rozmiar tworzonego przycisku. Samo poznanie wszystkich opcji programu zajmie 30 − 40 minut. Praca z tym narzędziem to sama przyjemność, podobnie jak strona producenta (zobacz rysunek 6.2).

XP Web Buttons — bardzo dobry program o ciekawych możliwościach. Za jego pomocą można stworzyć wysokiej jakości pojedynczy przycisk, jak i całe menu. Aplikacja pozwala kontrolować niemalże każdy parametr przycisku, tak więc z łatwością osiągniesz oczekiwany rezultat. Można zmieniać kierunek, rozmiar, kolor, czcionkę, efekt cienia i wiele innych. Nowatorskim rozwiązaniem jest

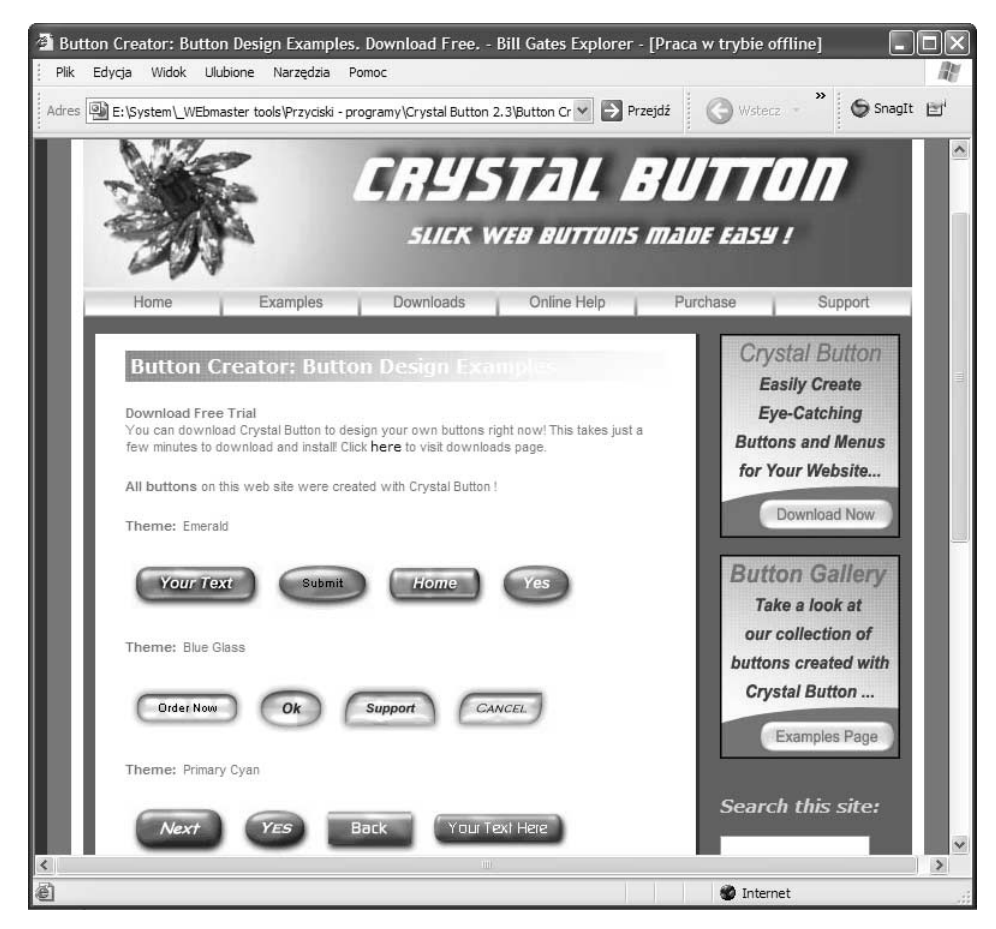

Rysunek 6.2. Witryna programu Crystal Button. Stwórz krystaliczne przyciski w kilka minut — głosi slogan reklamowy

możliwość dodania przed tekstem własnej ikony. Jak dotąd jest to jedyne tego typu narzędzie, z jakim się spotkałem, oferujące tę opcję. Jak już wspomniałem wcześniej, XP Web Buttons potrafi tworzyć nie tylko pojedyncze przyciski, ale także całe menu. Może być ono poziome lub pionowe, współpracuje z efektem Rollover<sup>4</sup> oraz "click" (program tworzy odpowiedni kod JavaScript oraz HTML). Wszystko, co stworzysz w programie, możesz zapisać jako Project File, co pozwoli ci zmieniać szablon w przyszłości. Rysunek 6.3 przedstawia okno konfiguracyjne programu.

ButtonFly — kolejny program do tworzenia przycisków i menu nawigacyjnego. Jest to naprawdę bardzo rozbudowane narzędzie. W gąszczu opcji można się nieco zgubić, jednakże po kilku godzinach pracy z programem można śmiało

Efekt ten pozwala lepiej zobaczyć, w którym miejscu menu znajduje się kursor myszki, ponieważ to pole przybiera np. inny kolor itp.

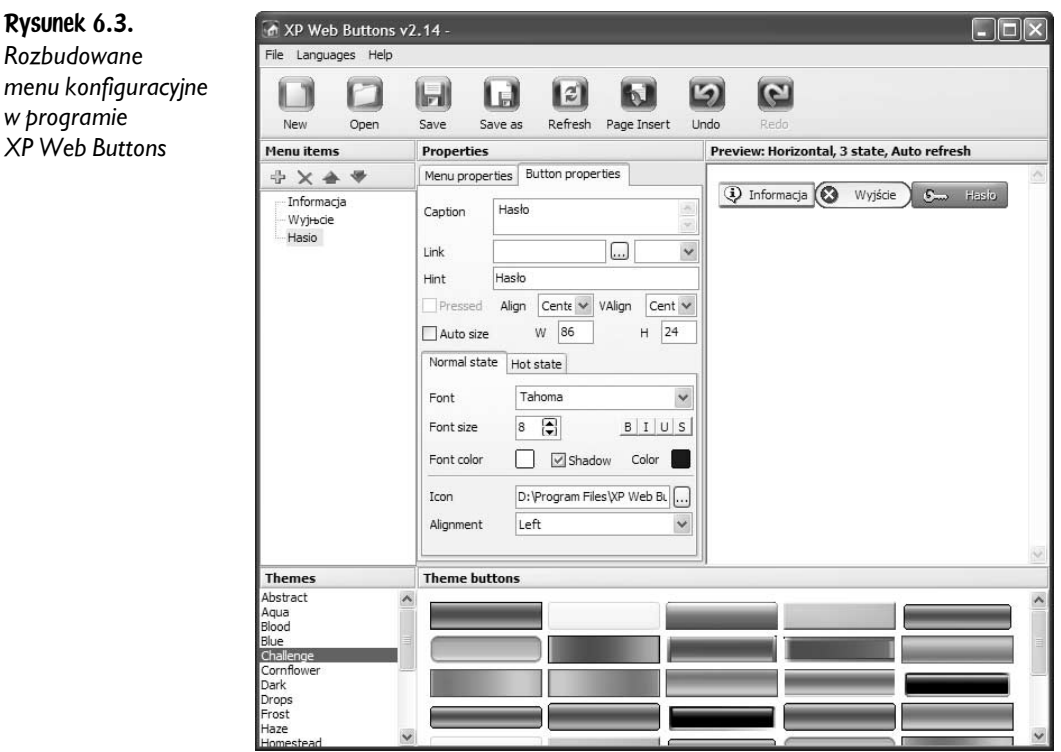

menu

powiedzieć: "To jest to". W *ButtonFly* można nie tylko wybierać wielkość i kolor, ale także kształt (wiele szablonów), rodzaj tła oraz inne ciekawe efekty i rozwiązania. Wszystko dzieje się w trybie rzeczywistym, czyli mamy stały podgląd naszych poczynań. Program potrafi tworzyć nie tylko zwykłe przyciski, ale także wszelkiego typu cuda. Myślę, że propozycja z "motylkiem" będzie interesująca dla każdego, kto gotów jest poświęcić jeden wieczór na rozgryzienie wszystkich możliwości programu. Warto zwrócić uwagę na 28 gotowych dynamicznych przycisków. Rysunek 6.4 przedstawia okno programu i otwartą zakładkę Font (czcionka).

Z godnych polecenia aplikacji należy wymienić także: 3D Button Kreator, AlphaButton oraz CoffeeCup Button Faktory. Należy również bez wątpienia wspomnieć o pakiecie Xara Webstyle, który dla wielu webmasterów stanowi niezbędnik. Pełna wersja Xara Webstyle 2 była zamieszczona na płycie w czasopiśmie PCFormat w październiku 2003. Z kolei pełna wersja opatrzona numerem 3.0 znalazła się w wydaniu styczniowym 2004 tego samego pisma. Polskim dystrybutorem tego narzędzia jest firma Makolab. Interfejs programu wzbudza zaufanie dzięki przejrzystości i prostocie (patrz rysunek 6.5).

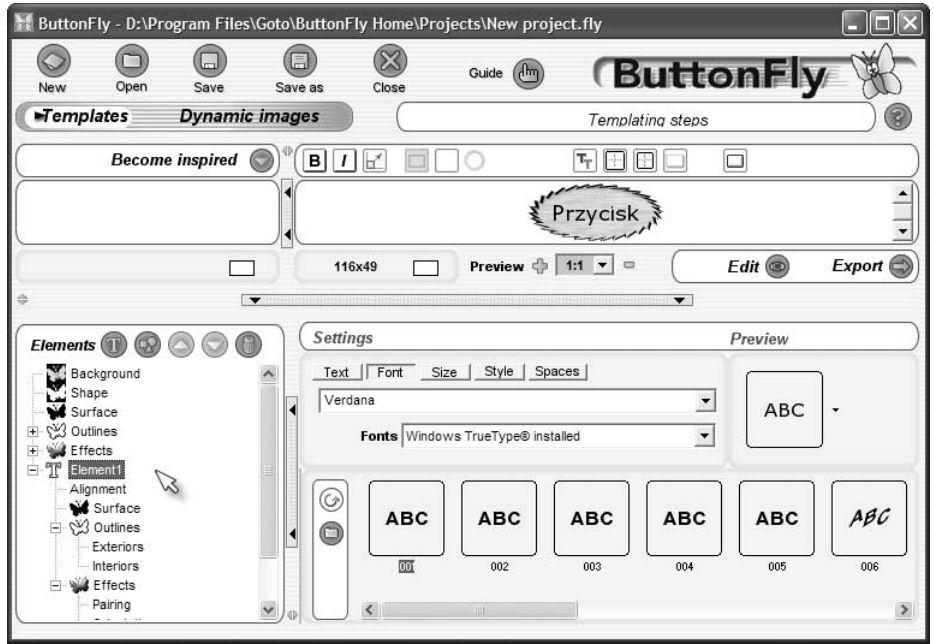

Rysunek 6.4. Okno konfiguracyjne edytora przycisków ButtonFly

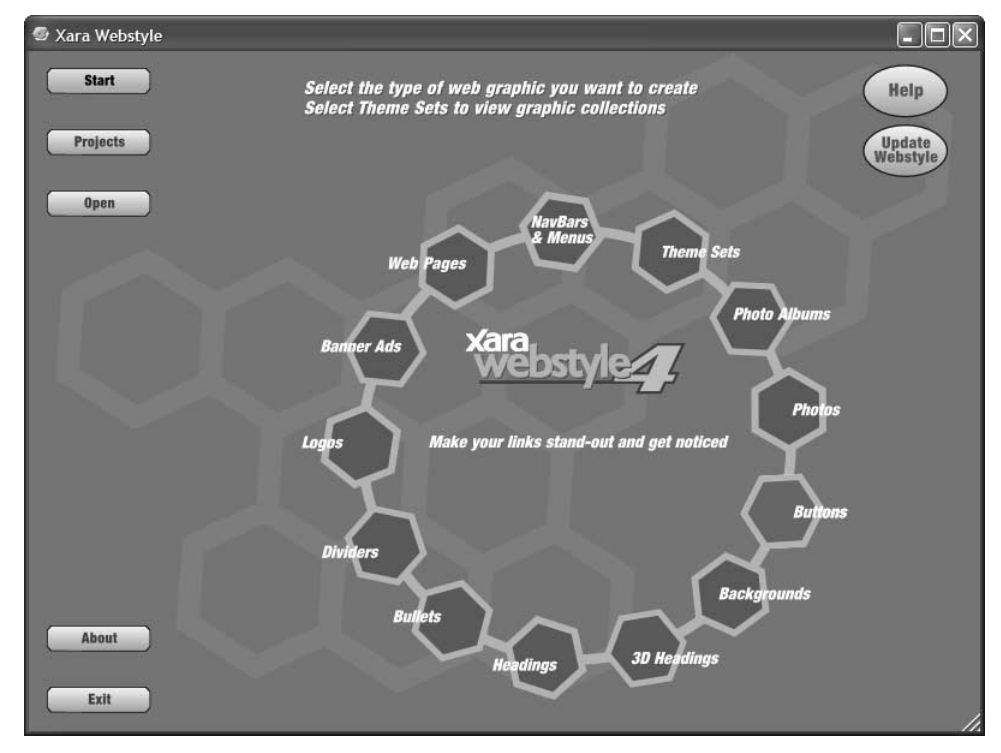

Rysunek 6.5. Interfejs programu Xara Webstyle 4. Dzięki tej aplikacji można stworzyć niemalże każdy element strony, łącznie z ogólnym szablonem witryny